# Отчет по лабораторной работе №1

Подготовили Лагута и Дамрин

#### Оадапи

#### е

Вычислить медиану треугольника по данным значениям сторон. Вычислить площадь треугольника.

$$
m_b = \frac{1}{2} \sqrt{2a^2 + 2c^2 - b^2};
$$
  
 
$$
S = \frac{a^2 \sin B \sin C}{2 \sin A},
$$
  

где: 1) *а=b=с*=5, *А=В=С*=60° 2) *а*=4, *b*=5, *с*=5,4; *А*=46°, *В*=64°, *С*=70°  $S_r^{\text{Bb}$ числить площадь кольца:<br> $S_r = \pi (R^2 - r^2);$  20e  $R = 5,5$   $r = 2,5$ 

Bbi**WICJUTb:**  
\n
$$
u = \frac{x^2 + y^2}{1 - x^2 - y^2} \qquad v = \frac{\left(1 - x \cdot \left(\frac{y}{2} - 1\right)^2\right)^2}{x^2} \qquad \text{IPM} \quad x = 2 \quad y = -3
$$

## Таблица свойств

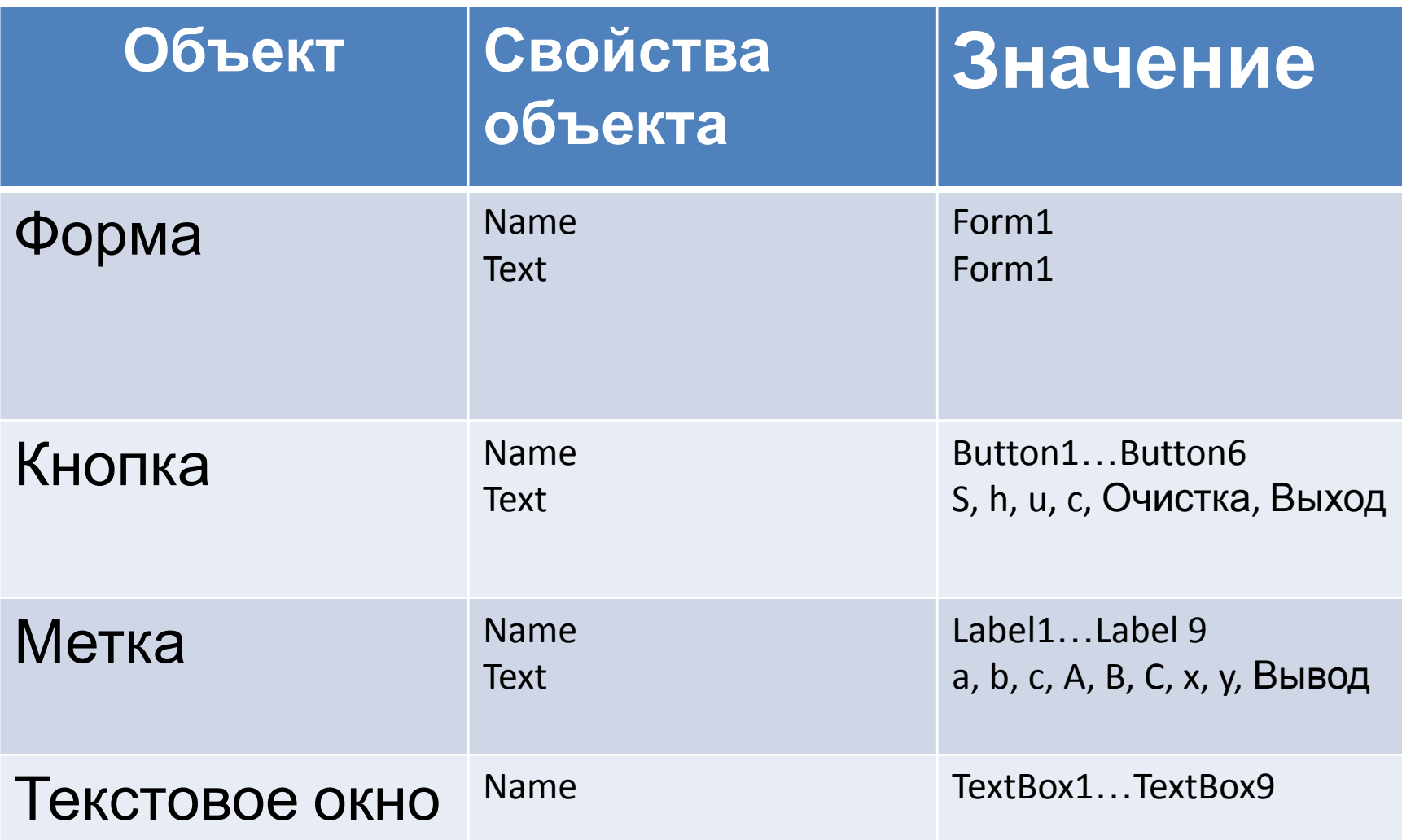

# Эскиз электронной формы

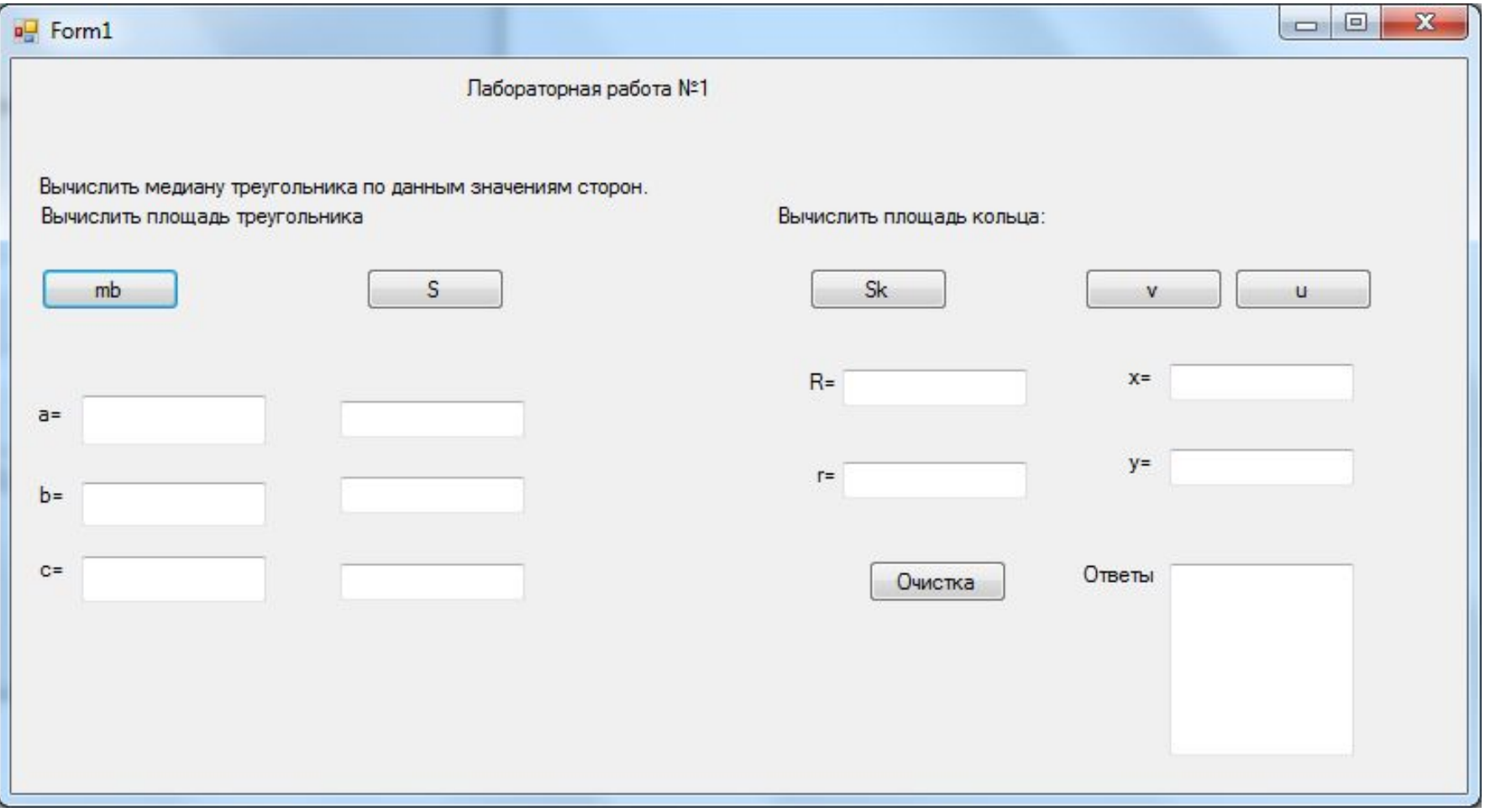

#### Алгоритм 1.1

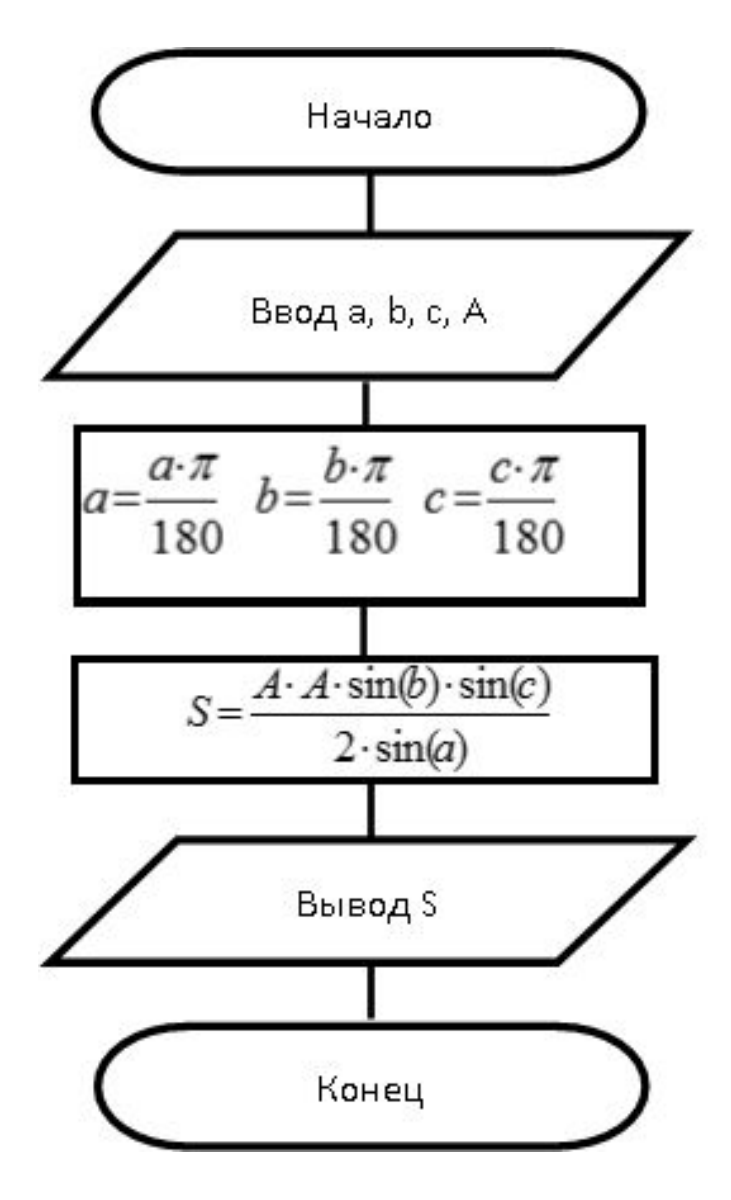

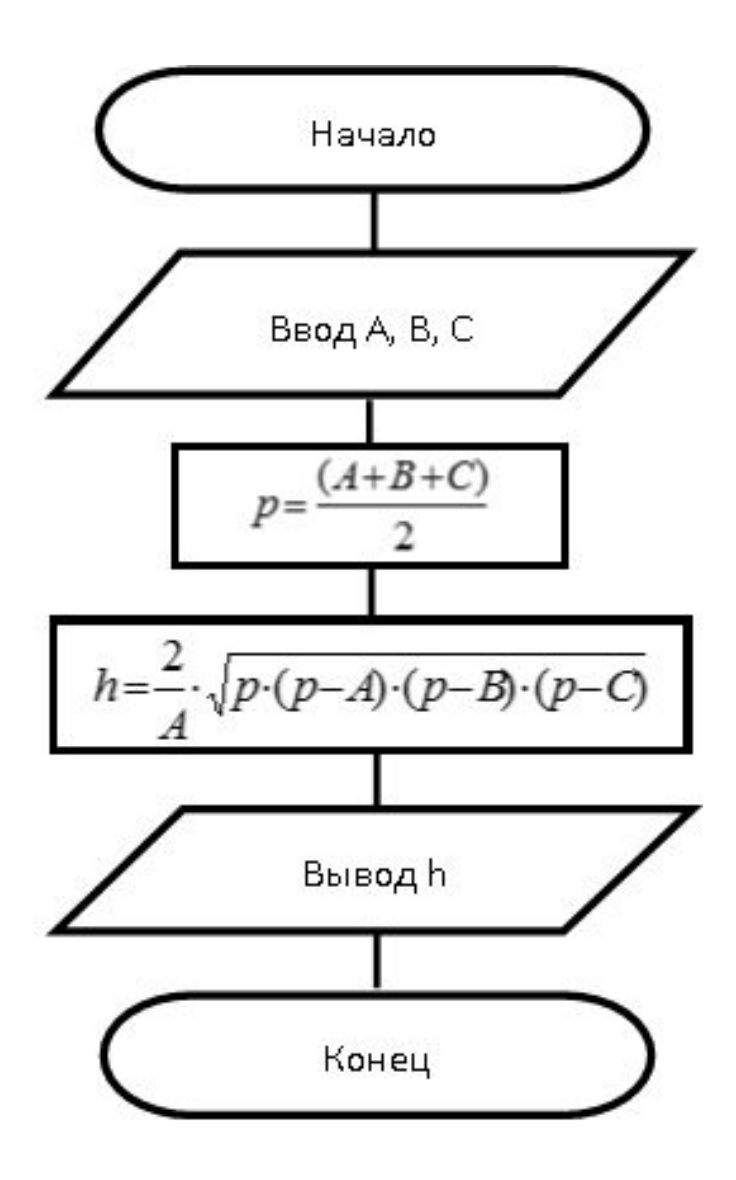

### Алгоритм 1.2

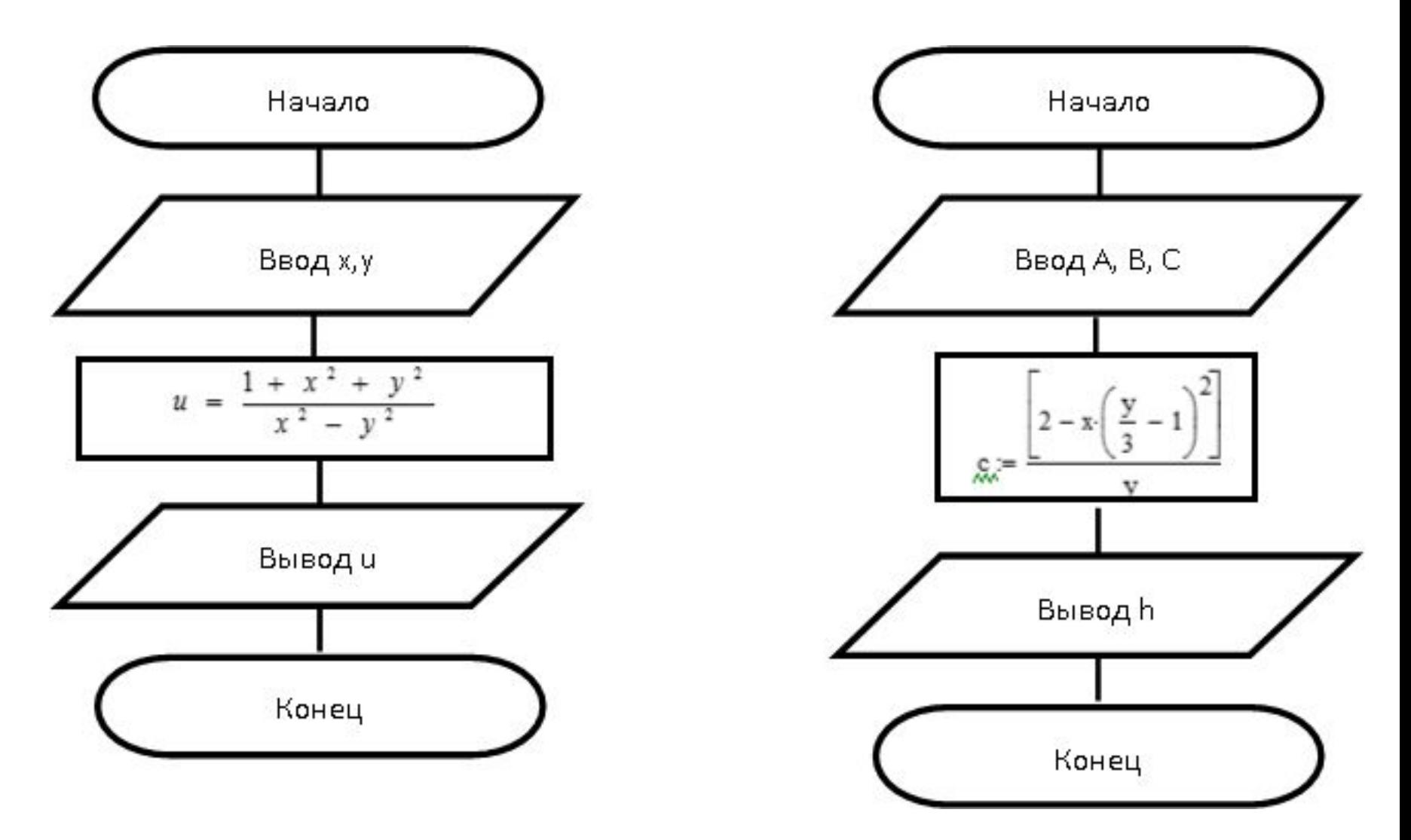

#### Код

Public Class Form1

```
 Dim a, c, b, m, s, ygola, ygolb, ygolc, RA, r, Sk, x, y, u, v As Single
 Private Sub Button1_Click(ByVal sender As System.Object, ByVal e As System.EventArgs) Handles Button1.Click
   a = CSng(TextBox1.Text)
   b = CSng(TextBox2.Text)
   c = CSng(TextBox3.Text)
  m = Math.Sqrt(2 * a * a + 2 * c * c - b * b) / 2TextBox4.Text = TextBox4.Text + CStr(m) + vbCrLf
 End Sub
 Private Sub Button2_Click(ByVal sender As System.Object, ByVal e As System.EventArgs) Handles Button2.Click
   a = CSng(TextBox1.Text)
   b = CSng(TextBox2.Text)
   c = CSng(TextBox3.Text)
```

```
 ygolc = (CSng(TextBox11.Text) * Math.PI) / 180
  s = (a * a * Math.Sin(ygolb) * Math.Sin(ygolc)) / (2 * Math.Sin(ygola))TextBox4.Text = TextBox4.Text + CStr(s) + vbCrLf
 End Sub
 Private Sub Button4_Click(ByVal sender As System.Object, ByVal e As System.EventArgs) Handles Button4.Click
   RA = CSng(TextBox5.Text)
   r = CSng(TextBox6.Text)
  Sk = Math.PI *(RA * RA) - (r * r)) TextBox4.Text = TextBox4.Text + CStr(Sk) + vbCrLf
 End Sub
```
Private Sub Button5\_Click(ByVal sender As System.Object, ByVal e As System.EventArgs) Handles Button5.Click

```
 x = CSng(TextBox7.Text)
   y = CSng(TextBox8.Text)
  u = (x * x + v * v) / (1 - x * x - v * v)TextBox4.Text = TextBox4.Text + CStr(u) + vbCrLf
 End Sub
```
 ygola = (CSng(TextBox9.Text) \* Math.PI) / 180 ygolb = (CSng(TextBox10.Text) \* Math.PI) / 180

#### Код

 Private Sub Button6\_Click(ByVal sender As System.Object, ByVal e As System.EventArgs) Handles Button6.Click x = CSng(TextBox7.Text) y = CSng(TextBox8.Text)  $v = ((1 - x * (y / 2 - 1) * (y / 2 - 1)) * (1 - x * (y / 2 - 1) * (y / 2 - 1))) / (x * x)$ TextBox4.Text = TextBox4.Text +  $CStr(v)$  + vbCrLf End Sub

Private Sub Form1\_Load(ByVal sender As System.Object, ByVal e As System.EventArgs) Handles MyBase.Load

#### End Sub

```
 Private Sub Button7_Click(ByVal sender As System.Object, ByVal e As System.EventArgs) Handles Button7.Click
     TextBox1.Text = ""
     TextBox2.Text = ""
     TextBox3.Text = ""
   End Sub
End Class
```
#### Исходные данные:

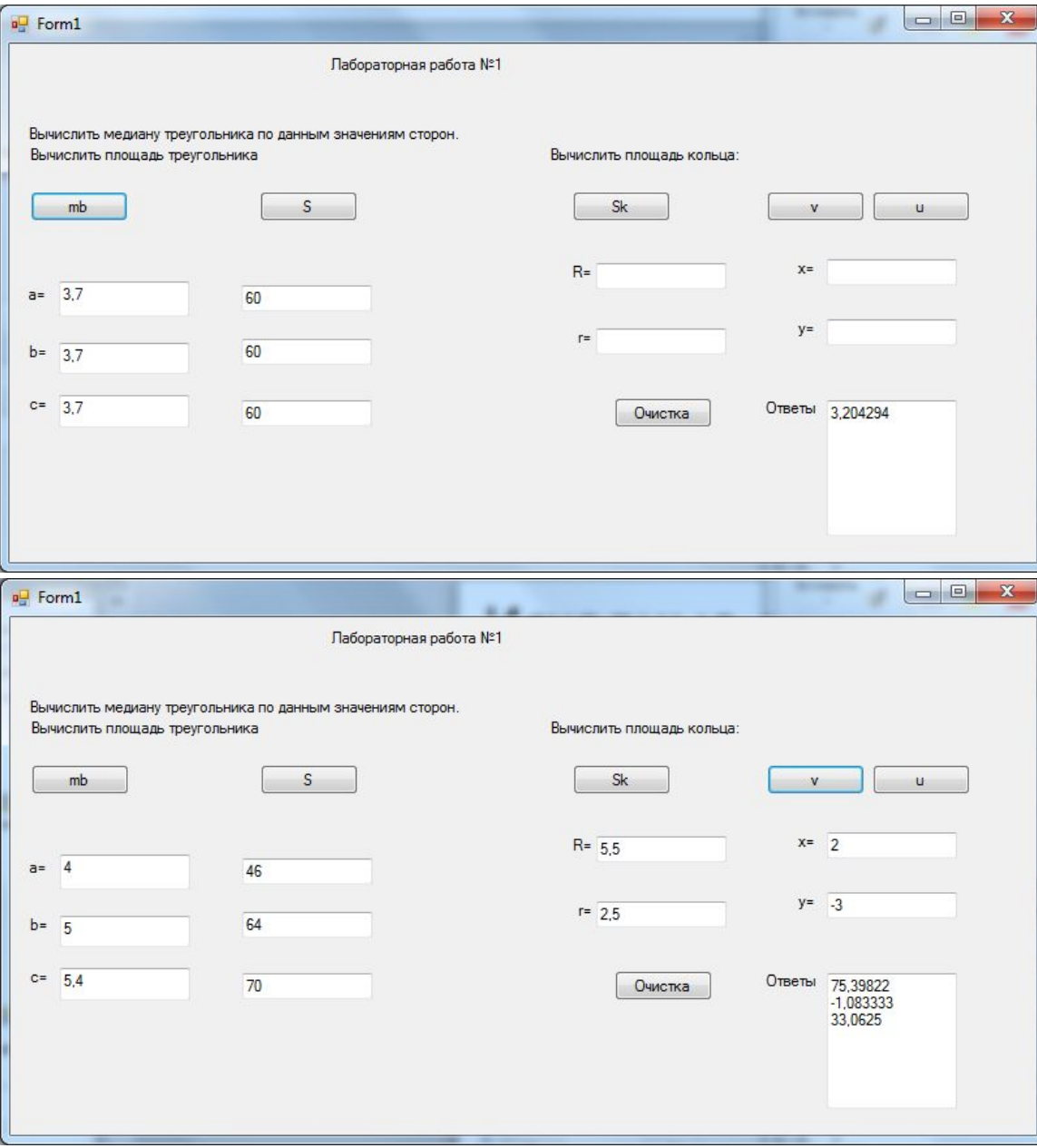

#### Выполнение в MathCad

Лабораторная работа 1. Простейшие вычисления. Вариант 6

Задание 1. Вычислить высоту треугольника по данным значениям сторон иуглов. Вычислить площадь треугольника

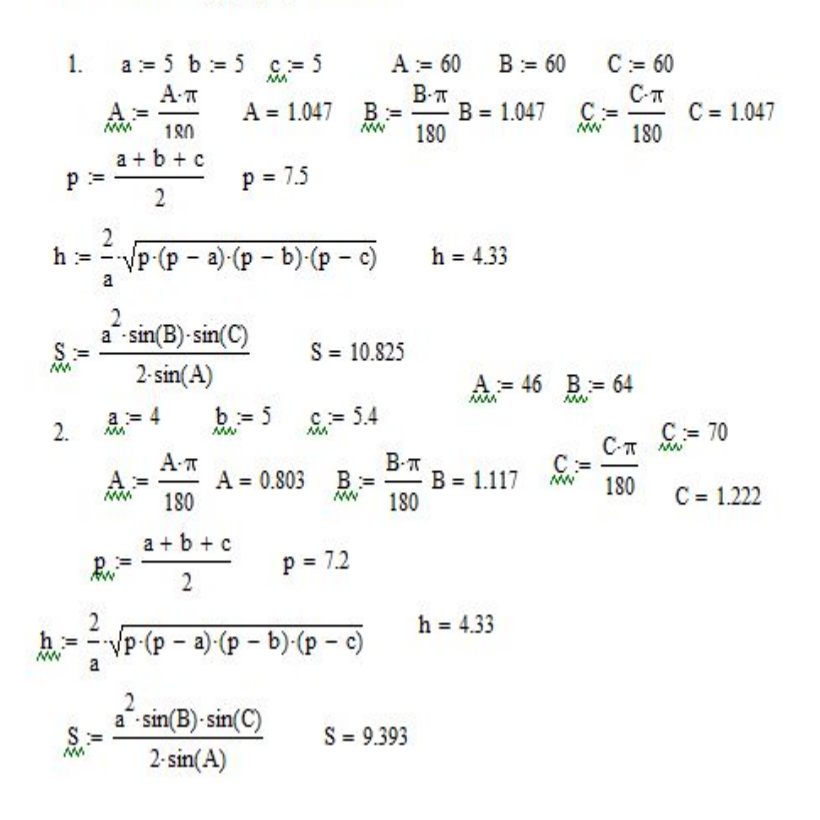

Задание 2. Вычислить:

 $x = 2$   $y = -3$ 

$$
u := \frac{1 + x^2 + y^2}{x^2 - y^2} \qquad u = -2.8
$$

$$
c_{w} = \frac{\left[2 - x\left(\frac{y}{3} - 1\right)^{2}\right]^{3}}{y}
$$
   
  $c = 72$ 

### Выполнение в Excel

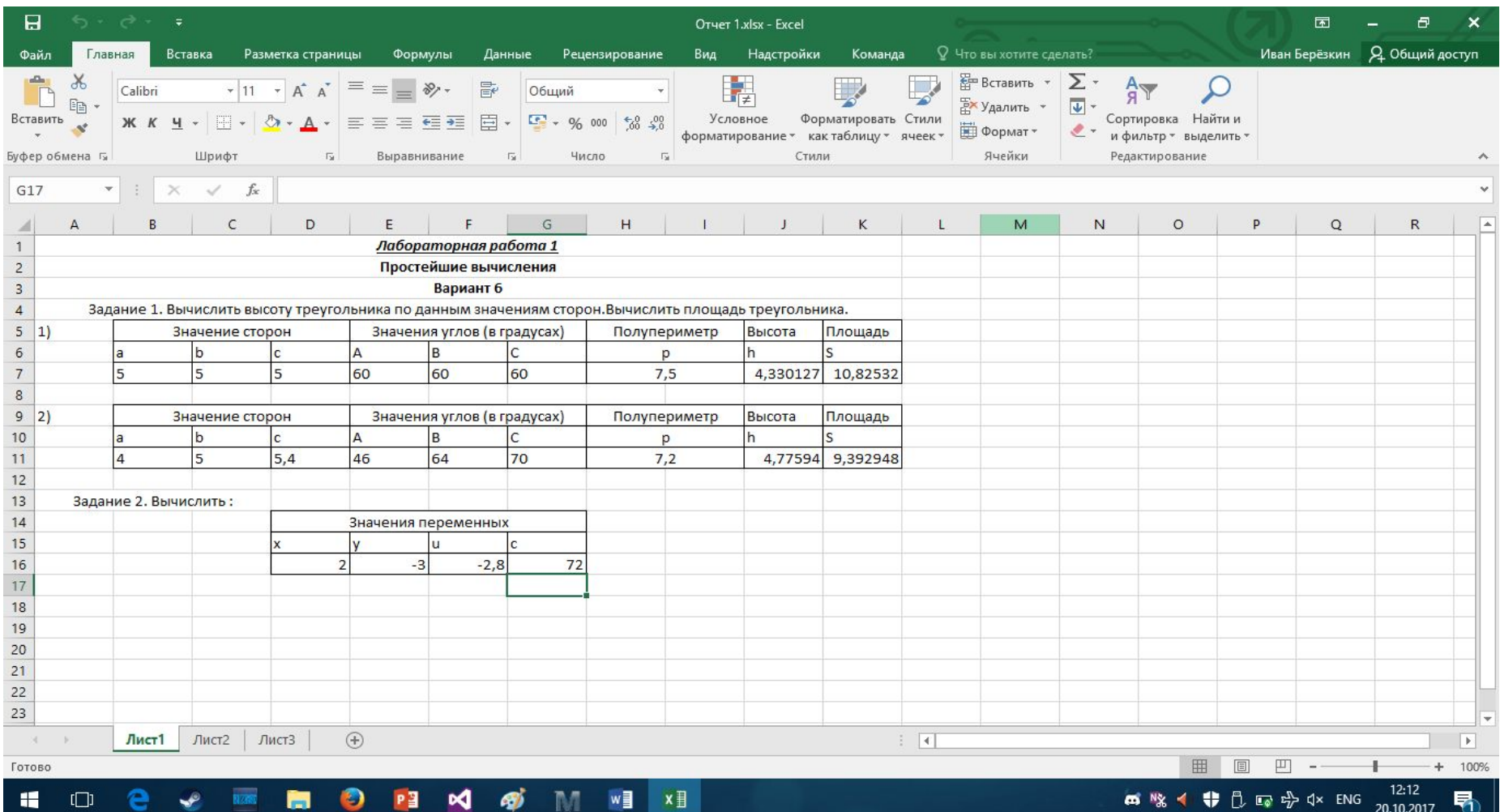